DOC023.86.00022.Jul05

# **3700 sc indukciós vezetőképesség-érzékelő**

Kezelési útmutató

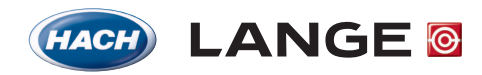

UNITED FOR WATER QUALITY

© HACH LANGE, 2005. Minden jog fenntartva. Nyomtatva Németországban.

DOC023.86.00022.Jul05

# **3700sc digitális vezetőképesség-érzékelő**

Kezelési útmutató

© HACH LANGE, 2005. Minden jog fenntartva. Nyomtatva Németországban.

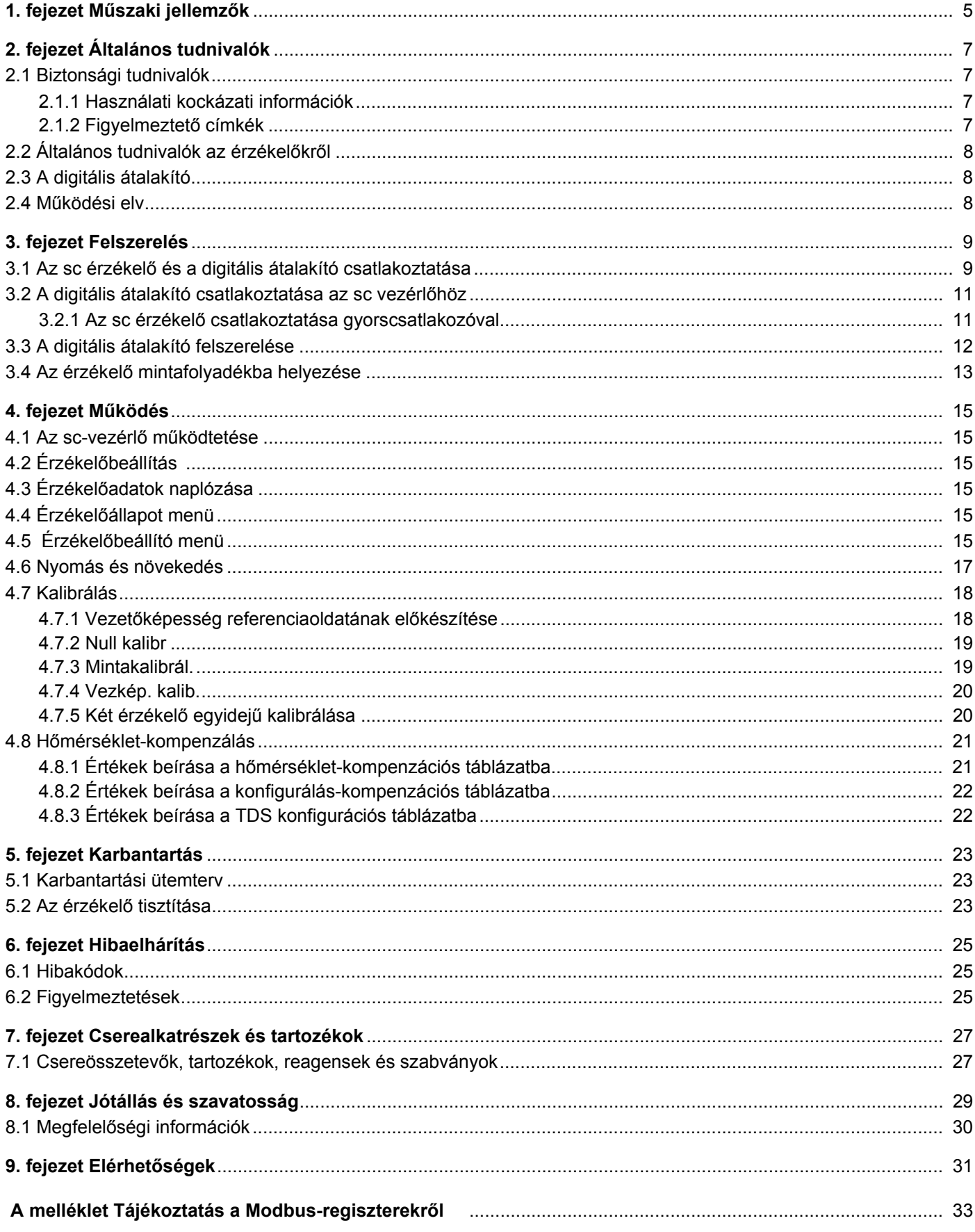

<span id="page-6-1"></span>A műszaki jellemzők bejelentés nélküli megváltoztatásának jogát fenntartjuk.

<span id="page-6-0"></span>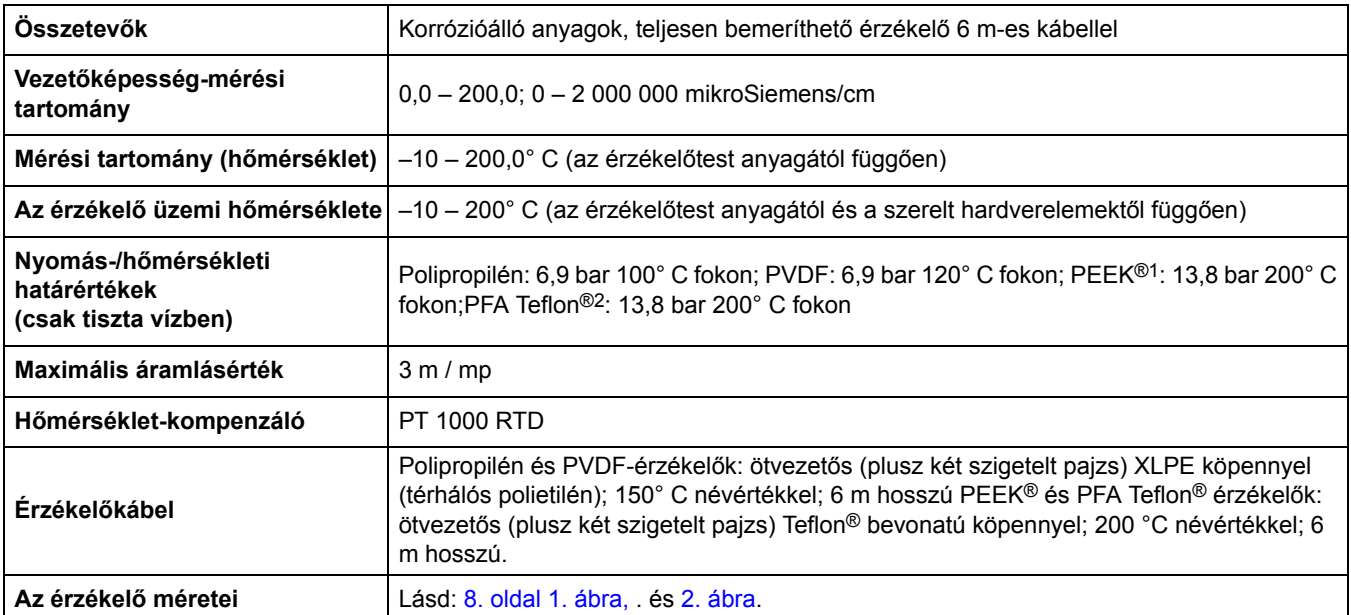

#### **1. táblázat Az indukciós vezetőképesség érzékelőjének műszaki adatai**

1 A PEEK® az ICI Americas, Inc. bejegyzett védjegye.

2 A Teflon® a Dupont Co. bejegyzett védjegye.

#### **2. táblázat Digitális átalakító műszaki adatai**

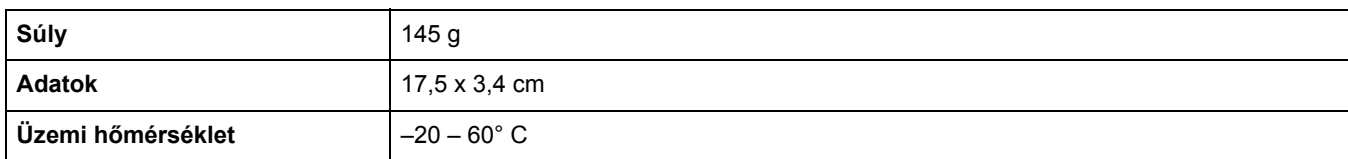

# <span id="page-8-4"></span><span id="page-8-1"></span><span id="page-8-0"></span>**2.1 Biztonsági tudnivalók**

Kérjük, olvassa végig a kézikönyvet a készülék kicsomagolása, beállítása és működtetése előtt. Különösen ügyeljen a veszélyre vagy elővigyázatosságra figyelmeztető minden leírásra. Ennek elmulasztása a kezelő súlyos sérüléséhez vagy a készülék károsodásához vezethet.

A készülék által biztosított védelem megőrzése érdekében ne használja és ne telepítse a készüléket a kézikönyvben meghatározottól eltérő módon.

### <span id="page-8-2"></span>**2.1.1 Használati kockázati információk**

*VESZÉLY*

*Potenciális vagy közvetlen veszélyhelyzetet jelez, amely halálhoz vagy súlyos sérüléshez vezethet.*

*VIGYÁZAT*

*Potenciális veszélyhelyzetet jelez, amely enyhe vagy kevésbé súlyos sérüléshez vezethet.*

*Fontos megjegyzés: Különleges figyelmet érdemlő tudnivalók.* 

*Megjegyzés: További kezelési tudnivalók a felhasználó számára.* 

### <span id="page-8-3"></span>**2.1.2 Figyelmeztető címkék**

Olvasson el minden, a készülékhez rögzített címkét vagy matricát. Ezek be nem tartásakor személyi sérülés vagy a készülék károsodása következhet be.

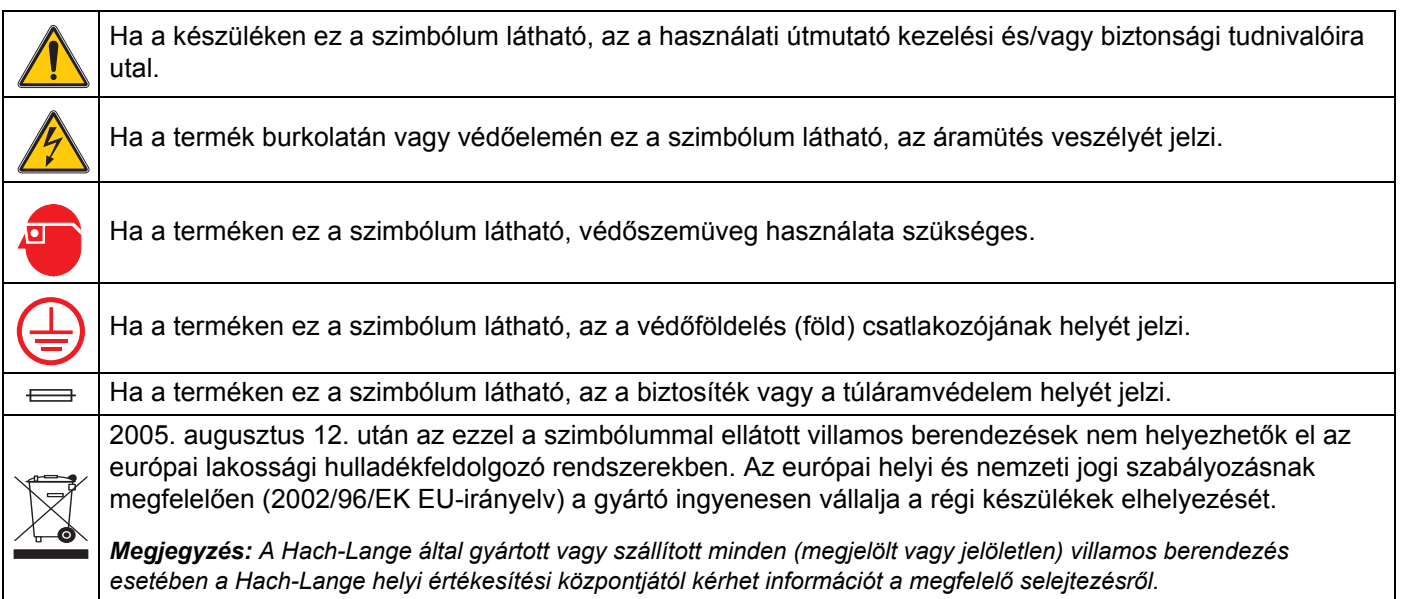

# <span id="page-9-0"></span>**2.2 Általános tudnivalók az érzékelőkről**

<span id="page-9-4"></span>A csomag tartalmazza a kiegészítő eszközöket, például a szonda felszereléséhez szükséges szerelvényeket, valamint a felhasználói összeszerelés útmutatóit.

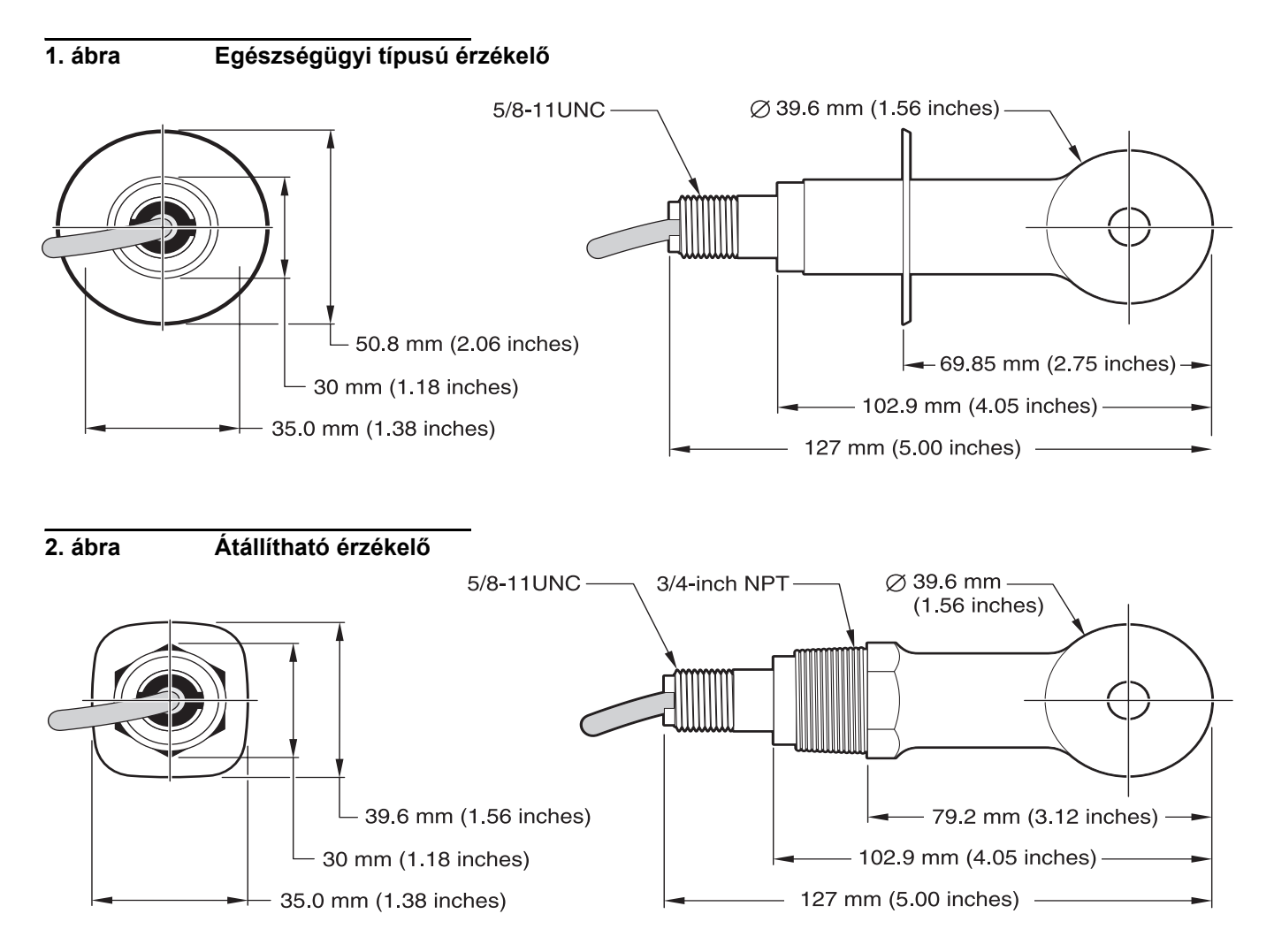

# <span id="page-9-3"></span><span id="page-9-1"></span>**2.3 A digitális átalakító**

A digitális átalakító segítségével a meglévő analóg érzékelők az újabb digitális vezérlőkkel is használhatók. Az átalakító a vezérlőhöz történő csatlakoztatást és a digitális kimenő jeleket biztosító minden szükséges szoftvert és hardvert tartalmaz.

# <span id="page-9-5"></span><span id="page-9-2"></span>**2.4 Működési elv**

Az induktív vezetőképesség-mérés során váltakozó áramot vezetünk át egy toroid tekercsen, amely áramot indukál az elektrolitoldatban. Az oldatban indukált áram egy második toroid tekercsben gerjeszt áramot. A második tekercsben gerjesztett áram arányos az oldat vezetőképességével.

A toroid vezetőképesség legfőbb előnye, hogy a tekercsek nem érintkeznek az oldattal. Mivel a tekercsek el vannak különítve az oldattól, az olaj vagy más, csekély mértékű szennyeződés sem befolyásolja a mérés eredményét. Ezenfelül a tekercshez korrózióálló burkolat is választható, amely megvédi a hagyományos fémelektródákat gyorsan korrodáló környezettől.

#### <span id="page-10-0"></span>*VESZÉLY*

#### *Az ebben a fejezetben ismertetett feladatokat kizárólag szakember hajthatja végre.*

A 3700sc digitális vezetőképesség-érzékelő tetszőleges sc vezérlővel használható. Az összeszerelési útmutató a vezérlő kézikönyvében található.

Az sc érzékelőt az sc vezérlőhöz történő csatlakoztatás előtt a digitális átalakítóhoz kell csatlakoztatni. A digitális átalakító digitális csatolófelületet biztosít a megfelelő digitális vezérlőhöz. A további tudnivalókat lásd: 3.1 [szakasz](#page-10-1).

### <span id="page-10-1"></span>**3.1 Az sc érzékelő és a digitális átalakító csatlakoztatása**

#### *VESZÉLY*

*Robbanásveszély. Csak kikapcsolt áramellátás esetén csatlakoztassa vagy kösse le a készülékeket, vagy ha az adott terület biztosan nem veszélyes.* 

**1.** Vezesse át az érzékelő kábelét a digitális átalakítóban lévő kábelrögzítőn, majd megfelelő módon zárja le a vezetékek végeit (lásd: 3. [ábra](#page-11-0)).

*Megjegyzés: Ne húzza meg addig a kábelrögzítőt, amíg a digitális átalakítót be nem kötötte, és a két felet stabilan össze nem csavarozta.* 

- **2.** A vezetékeket a(z) [3. táblázat](#page-11-1) és 3. [ábra](#page-11-0) ábrán látható módon helyezze be.
- **3.** Győződjön meg arról, hogy az O-gyűrű megfelelően helyezkedik el a digitális átalakító két fele között, majd csavarozza össze a két felet. Húzza meg kézzel.
- **4.** A kábelrögzítő meghúzásával rögzítse az érzékelő kábelét.
- **5.** Csatlakoztassa a digitális átalakítót a vezérlőhöz.

<span id="page-11-0"></span>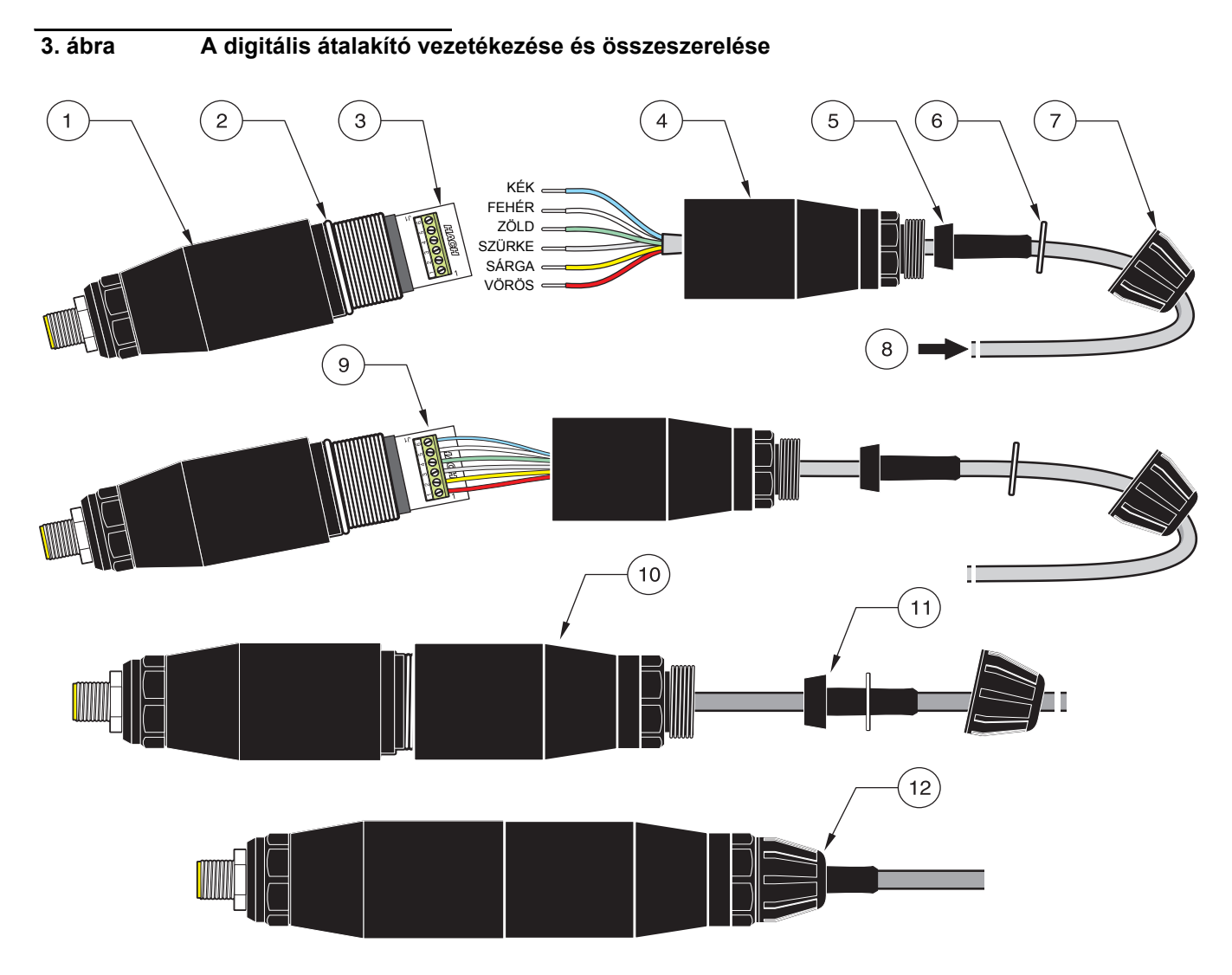

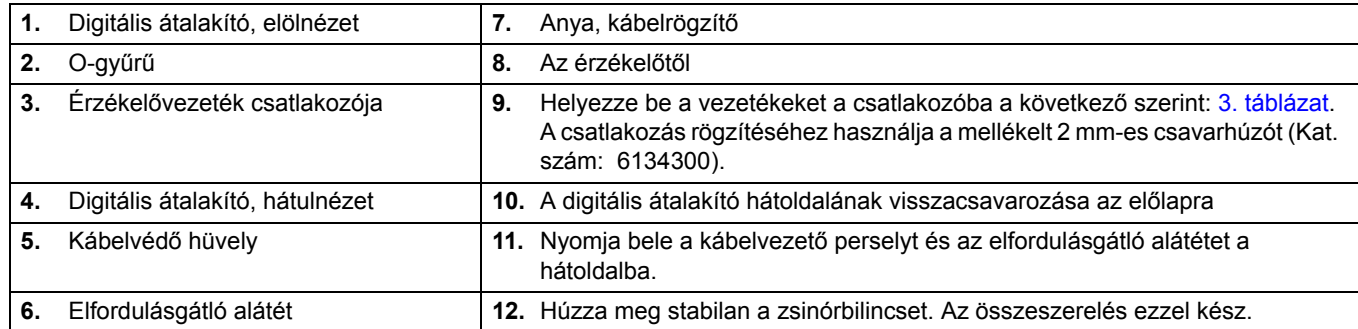

### **3. táblázat A digitális átalakító vezetékezése**

<span id="page-11-1"></span>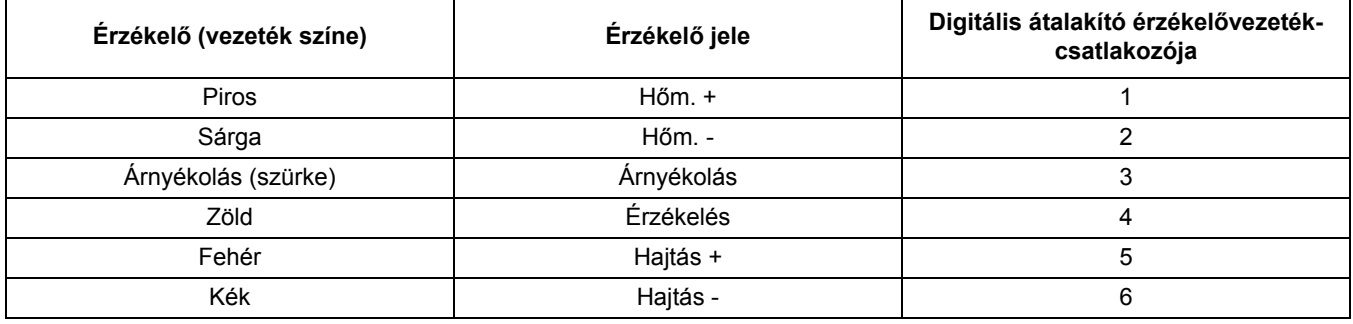

# <span id="page-12-0"></span>**3.2 A digitális átalakító csatlakoztatása az sc vezérlőhöz**

A digitális átalakítót a vezérlőhöz történő csatlakoztatás előtt az érzékelőhöz kell csatlakoztatni.

#### <span id="page-12-1"></span>**3.2.1 Az sc érzékelő csatlakoztatása gyorscsatlakozóval**

Az érzékelőt ékelt gyorscsatlakozóval látták el, így könnyen csatlakoztatható a vezérlőhöz (lásd: 4. ábra Az érzékelő [csatlakoztatása a gyorscsatlakozó segítségével\)](#page-12-2). Őrizze meg a csatlakozófedelet, így a csatlakozónyílás lezárható, ha el kell távolítani az érzékelőt. Az érzékelőkábel külön megvásárolható hosszabbítókábelekkel bővíthető. Ha a kábel teljes hossza több mint 100 m (300 láb), használjon lezáródobozt.

*Megjegyzés: Az 5867000-től eltérő kat. számú lezáródoboz használata veszélyt okozhat.*

#### <span id="page-12-2"></span> **4. ábra Az érzékelő csatlakoztatása a gyorscsatlakozó segítségével**

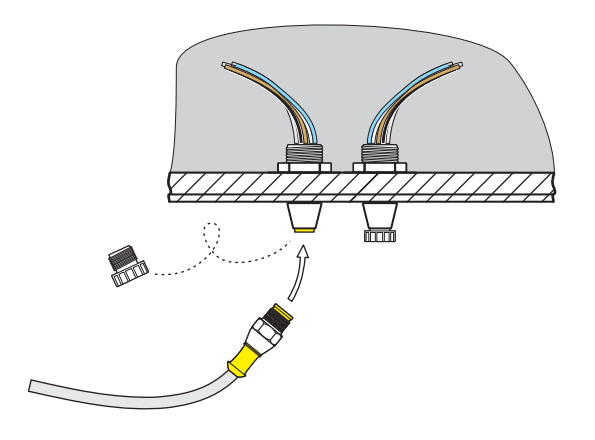

 **5. ábra A gyorscsatlakozó tűkiosztása**

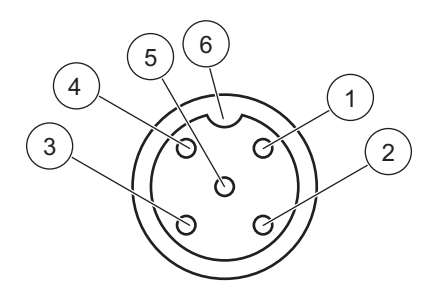

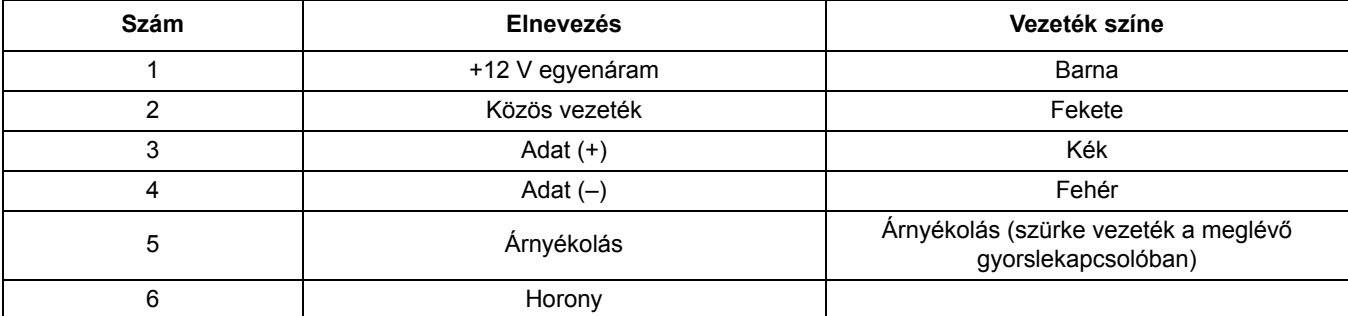

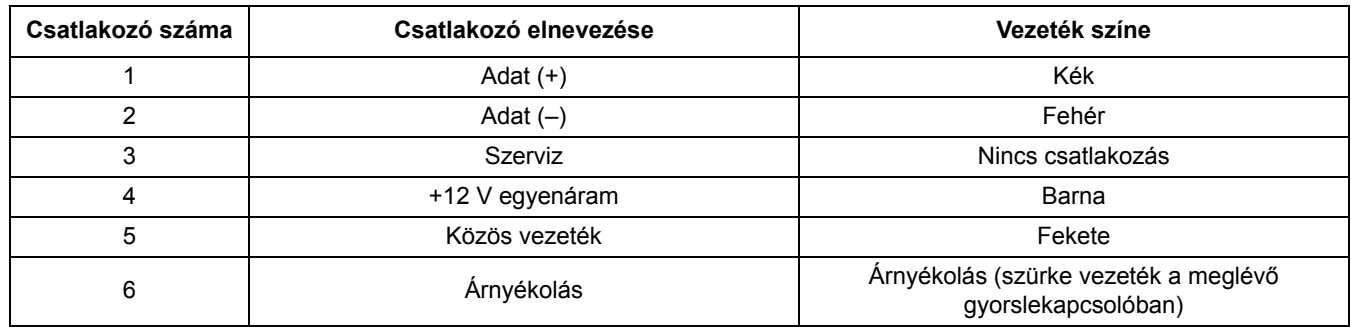

#### **4. táblázat Az érzékelő vezetékezése a J5 sorkapocsnál**

# <span id="page-13-0"></span>**3.3 A digitális átalakító felszerelése**

A digitális átalakító a mellékelt tartóbilinccsel a falra vagy más lapos felületre szerelhető. A digitális átalakító méretei a következő helyen láthatók: 6. [ábra.](#page-13-1) Rögzítse a falhoz a megfelelő rögzítővel. Miután az érzékelőt a digitális átalakítóhoz csatlakoztatta és a két felét összecsavarozta, helyezze a tartóbilincset a digitális átalakító közepe fölé, majd nyomja össze a bilincset a rögzítéshez. Lásd: 7. [ábra.](#page-13-2)

<span id="page-13-1"></span>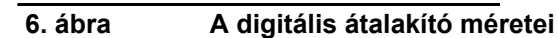

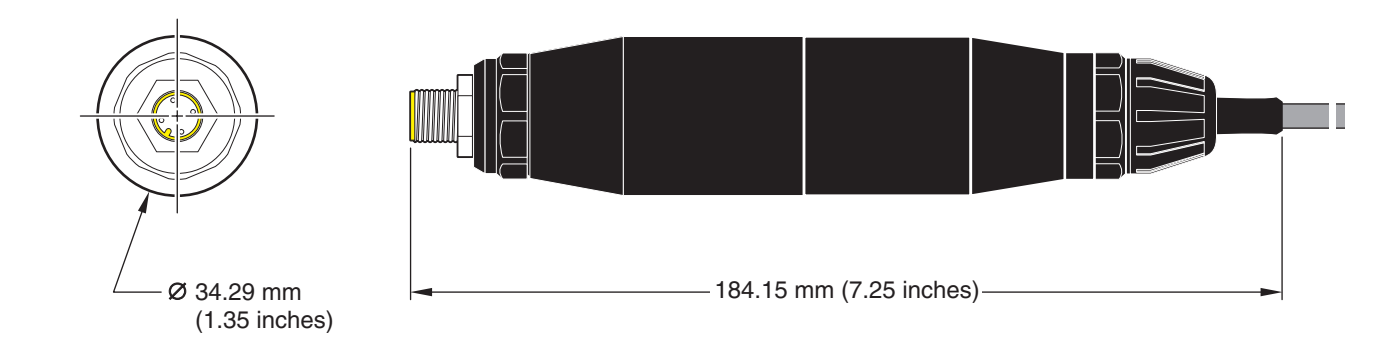

<span id="page-13-2"></span>

 **7. ábra A digitális átalakító felszerelése**

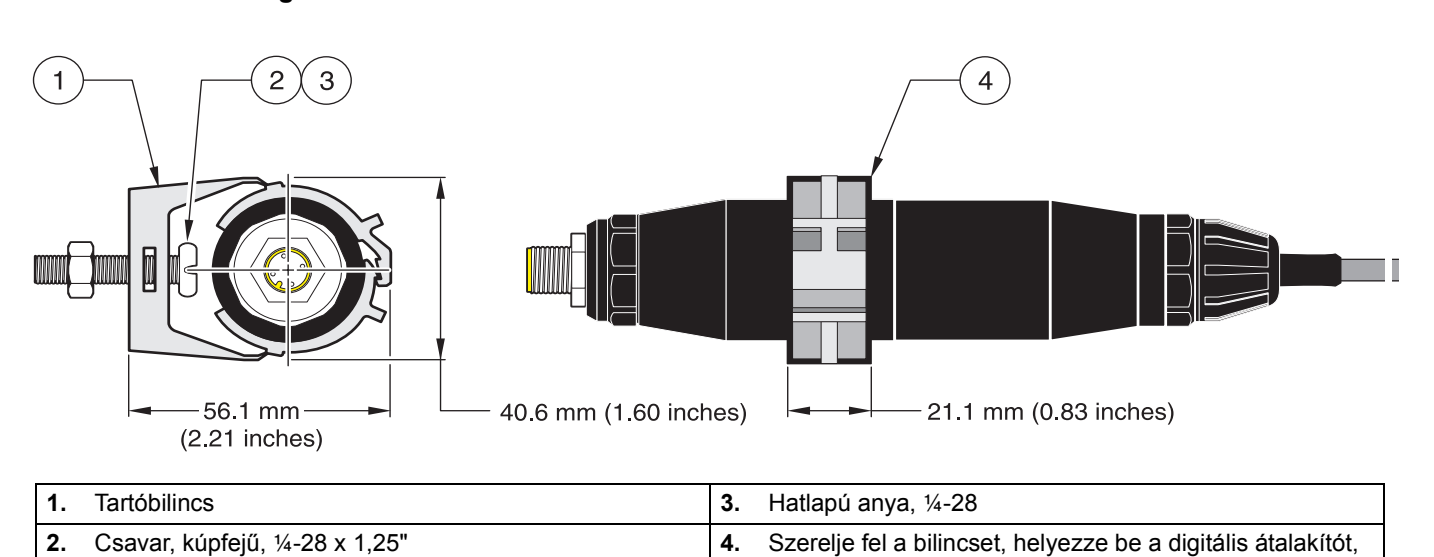

nyomja össze a bilincset.

**12**

# <span id="page-14-0"></span>**3.4 Az érzékelő mintafolyadékba helyezése**

<span id="page-14-2"></span>Az érzékelőt a lehető legközelebb szerelje fel a készülékhez. Az átállítható típusú érzékelő merülő méréshez is felszerelhető, ha felcsavarozza a megfelelő hosszúságú cső végére. A speciális csőcsatlakozó-adapterrel minden szabványos 2" NPT menetes csőelágazásra, szűkítőre vagy csőnyeregre felszerelhető. Ezenfelül az érzékelő túlnyomásos vagy nyomás alatt nem álló csőben vagy tartályban lévő gömbszelepbe is beszerelhető.

Az egészségügyi típusú érzékelő CIP (helyszínen tisztítható) berendezés esetén egészségügyi rögzítőbilinccsel vagy szorítógyűrűvel és egy nagy teherbírású rögzítőelemmel is felszerelhető.

<span id="page-14-3"></span>Az érzékelők gyakrabban előforduló felszerelési módjai itt láthatók: 8. [ábra](#page-14-1) a méreteket bemutató ábrák pedig a következőkben: 1. [ábra](#page-9-4) és 2. [ábra, 8. oldal](#page-9-3). A felszereléshez a megfelelő szerelvényhez mellékelt útmutatóban talál információt.

#### <span id="page-14-1"></span> **8. ábra Példák az érzékelő felszerelésére**

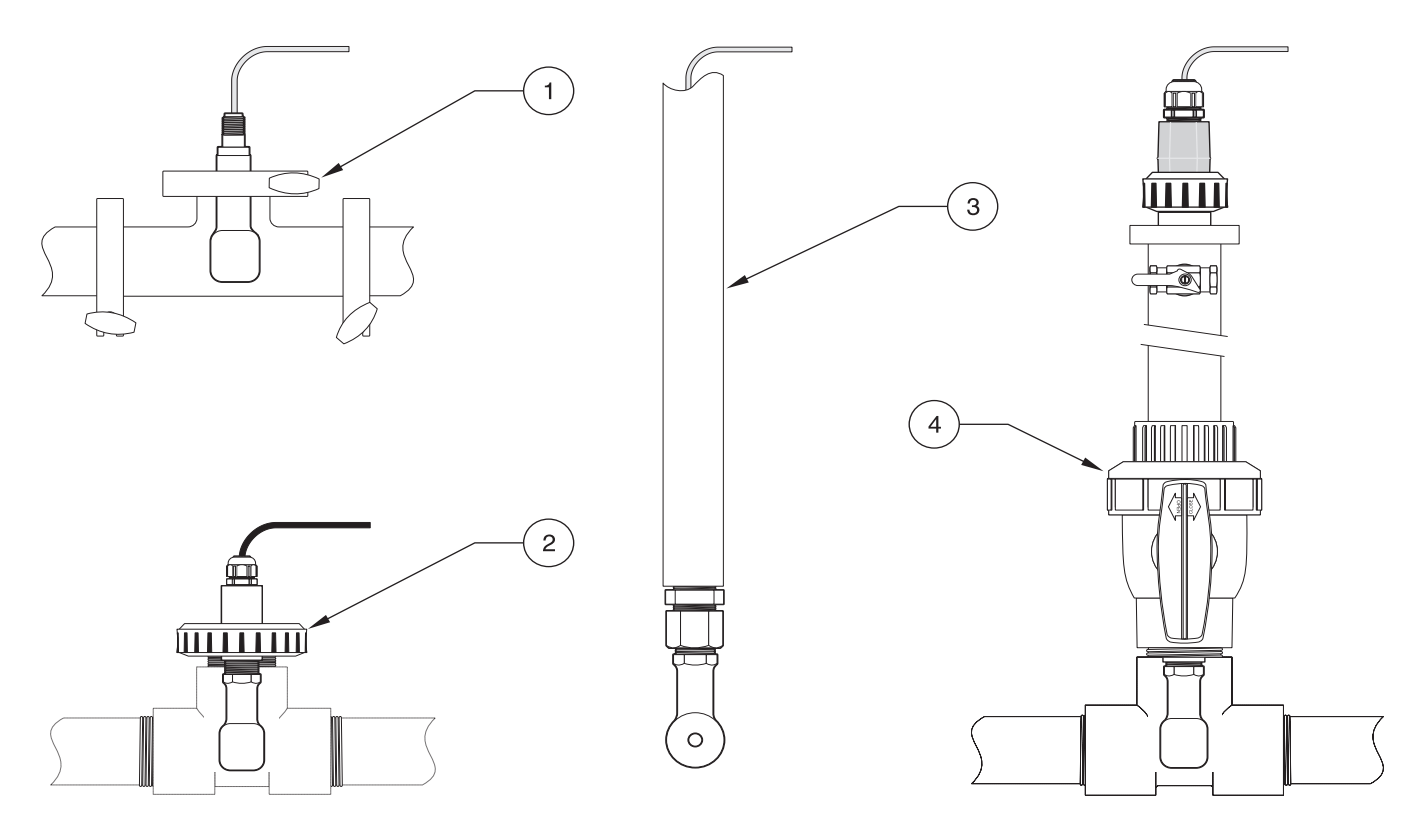

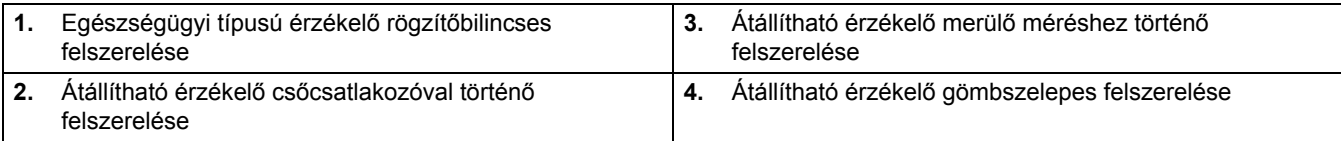

# <span id="page-16-1"></span><span id="page-16-0"></span>**4.1 Az sc-vezérlő működtetése**

Mielőtt sc-vezérlővel együtt használná az érzékelőt, tekintse át a vezérlő működési üzemmódjait. Lásd a vezérlő felhasználói kézikönyvét, melyben megismerheti a menüfunkciók működését és a köztük történő navigálást.

# <span id="page-16-2"></span>**4.2 Érzékelőbeállítás**

Ha már telepítve van az érzékelő, a sorozatszáma megjelenik az érzékelő neve mellett. Az érzékelő nevének módosítása a következő módon történik:

- **1.** Válassza ki a Főmenü elemet.
- **2.** A Főmenüben jelölje meg a SZENZORBEÁLLÍT pontot, és hagyja jóvá a kijelölést.
- **3.** Ha több érzékelő csatlakozik, válassza ki a kívánt érzékelőt, és hagyja jóvá a kijelölést.
- **4.** Jelölje meg a BEÁLLÍTÁSOK elemet, és hagyja jóvá.
- **5.** Jelölje meg a NÉV BEVITEL pontot, és módosítsa az érzékelő nevét. Hagyja jóvá vagy vonja vissza a módosítást, és térjen vissza a Szenzorbeállít menübe.

# <span id="page-16-3"></span>**4.3 Érzékelőadatok naplózása**

<span id="page-16-6"></span>Az sc-vezérlő minden érzékelőhöz egy adatnaplót és egy eseménynaplót készít. Az adatnapló adott időközönként rögzíti a mért adatokat. Az eseménynapló az eszközökön bekövetkező eseményeket naplózza (például a konfiguráció módosítása, riasztások, figyelmeztetések stb.). Az adat- és az eseménynapló CSV-formátumban olvasható ki. A naplók letöltési módját lásd a vezérlő felhasználói kézikönyvében.

# <span id="page-16-4"></span>**4.4 Érzékelőállapot menü**

#### **SZENZOR KIVÁL.**

**HIBALISTA—**Lásd: [25. oldal 6.1 szakasz](#page-26-3).

**FIGYELM.LISTA—**Lásd: [25. oldal 6.2 szakasz.](#page-26-4)

# <span id="page-16-5"></span>**4.5 Érzékelőbeállító menü**

### **KALIBRÁLÁS**

**SZENZOR KIVÁL. (ha több, mint egy érzékelőt csatlakoztattak)**

#### **NULLA**

Végezzen nullkalibrálási műveletet az érzékelő felügyeleti értékének eltávolításához.

#### **MINTAKALIBRÁL.**

Végezzen egypontos kalibrálást.

#### **VEZKÉP KALIB.**

A referencia-hőmérséklet és a meredekség beállítását követően végezzen egypontos kalibrálást a vezetőképesség-érzékelőn.

# **4.5 Érzékelőbeállító menü (folytatás)**

#### **HŐM BEÁLL**

Maximum ±15° C-ig módosítsa a kijelzett hőmérsékletet.

#### **ALAPBEÁLLÍTÁS**

Minden felhasználói beállítást visszaállít a gyári alapértékre.

# **BEÁLLÍTÁSOK**

#### **NÉV BEVITEL**

Adjon meg egy 10 helyiértékből álló nevet szimbólumok és alfanumerikus illetve numerikus karakterek felhasználásával.

#### **MÉRÉS VÁLASZT.**

Válasszon a Vezetőképesség, a Koncentráció, a TDS és a Sótartalom értékek közül. Ha a Koncentráció értéket választja, megjelenik a koncentráció-beállítás módosítására szolgáló lehetőség. A lefelé mutató nyíllal jelenítse meg a Konc.beállítás opciót. Két típus választható: Beépített és Saját beáll. A Beépített menü egy sor vegyi anyagot és koncentrációt ajánl fel kiválasztásra.

#### **VEZKÉP EGYSÉG**

Válasszon a felkínált egységek közül (a Mérés választ. menüben kijelölt paramétertől függően)

#### **HÖM.MÉRTEGYSÉG**

Válasszon Celsius vagy Fahrenheit mértékegységet.

#### **HŐM. KOMPENZ**

A hőmérséklet-kompenzálás gyári alapértéke lineáris, 2, 00% / °C meredekség és 25° C referencia-hőmérséklet mellett. Az alapbeállítások a legvizesebb környezetben érvényesülnek. A választható lehetőség attól függően jelennek meg, hogy milyen értéket választott a Beállítások > Mérés választ. menüpontban. A következő lehetőségek állnak rendelkezésre:

NINCS: Nincs hőmérséklet-kompenzálás.

LINEÁRIS: A legtöbb alkalmazáshoz ez ajánlott. Az **ENTER** gomb megnyomásával módosítsa a meredekséget vagy a hőmérséklet referenciaértékét.

VÍZ KOMPENZ.: Adott alkalmazásra vonatkozó kérdéseivel forduljon a műszaki támogató részleghez.

HÖMÉRS.TÁBLÁZ.: A hőmérséklet-kompenzációs táblázat konfigurálása maximum 10 x-tengelyre, és 10 y-tengelyre vonatkozó érték megadásával. Az értékek megadása: [21. oldal 4.8.1 szakasz.](#page-22-1) További kérdéseivel forduljon a műszaki támogató részleghez.

#### **NAPLÓ BEÁLLÍT.**

Válasszon a Sensor Interval (Érzékelőtartomámy) és a Hőm interv érték közül. Miután megadta a tartományt, válassza ki a kijelzett lehetőségek közül azt a frekvenciát, amely az érzékelő- vagy a hőmérsékleti adatok naplózásához használatos. Az alapértelmezett beállítás: Tiltva.

#### **AC FREKVENCIA**

50 vagy 60 hertzes frekvencia-beállítás közül választhat.

#### **SZÜRÖ**

Átlagolja az adott időszak során mért értékeket: adjon meg egy 0–60 közötti számot. Az alapérték 0 másodperc.

#### **HÖELEM MENÜ**

Válassza ki a hőmérsékleti egység típusát (100 PT, 1000 PT (alapérték), vagy kézi), majd a Szorzó választ opciónál adja meg az érzékelőről kapott "T" tényező értékét.

#### **KAL NAPOK**

A legutóbbi kalibrálás óta eltelt napok száma. Az alapértelmezett, értesítést kiváltó érték 60 nap.

#### **SZENZOR NAPOK**

Az érzékelő napokban mért működési ideje. Az alapértelmezett, értesítést kiváltó érték 365 nap.

#### **ALAPBEÁLLÍTÁS**

A konfigurációs beállítások visszaállítása gyári alapértékre.

# **4.5 Érzékelőbeállító menü (folytatás)**

#### **DIAGN./TESZT**

#### **SZENZOR INFO**

Megjeleníti az érzékelő beírt nevét, az érzékelő sorozatszámát, a szoftververzió számát valamint a készülékszoftver verziószámát.

#### **KALIBR ADAT**

Megmutatja az aktuális alapértékkorrekciót és a legutóbbi kalibrálás dátumát.

#### **JELEK**

A SZENZOR JEL elemnél kiválasztható az érzékelési tartomány, megjeleníthetők az érzékelő ADC (A/D) számadatai és a TEMP ADC COUNTS (HŐM A/D ADATOK) a hőmérséklet ADC (A/D) számlálása nyers adatai alapján. Hasonló az A/D számításhoz.

#### **SZÁMLÁLÓK**

A SZENZOR NAPOK összeszámlálja az érzékelő működési idejét napokban, a SZENZ NULLÁZ pedig lehetővé teszi a számláló nullázását.

# <span id="page-18-0"></span>**4.6 Nyomás és növekedés**

*Megjegyzés: Ha az [5. táblázat](#page-18-1) légköri nyomásértéke méterben jelenik meg, az értékhez megadott magasságnak 0 lábnak kell lennie.*

Az [5. táblázat](#page-18-1) bizonyos növekményeknél felhasználható a valós légköri nyomás becslésére. A megfelelés azon a feltételezésen alapszik, hogy a tengerszinten mért légköri nyomás értéke 760 Hgmm. A légköri nyomás a táblázat vagy a meteorológiai szolgálat tájékoztatása alapján történő meghatározását követően írja be az értéket a műszerbe.

<span id="page-18-1"></span>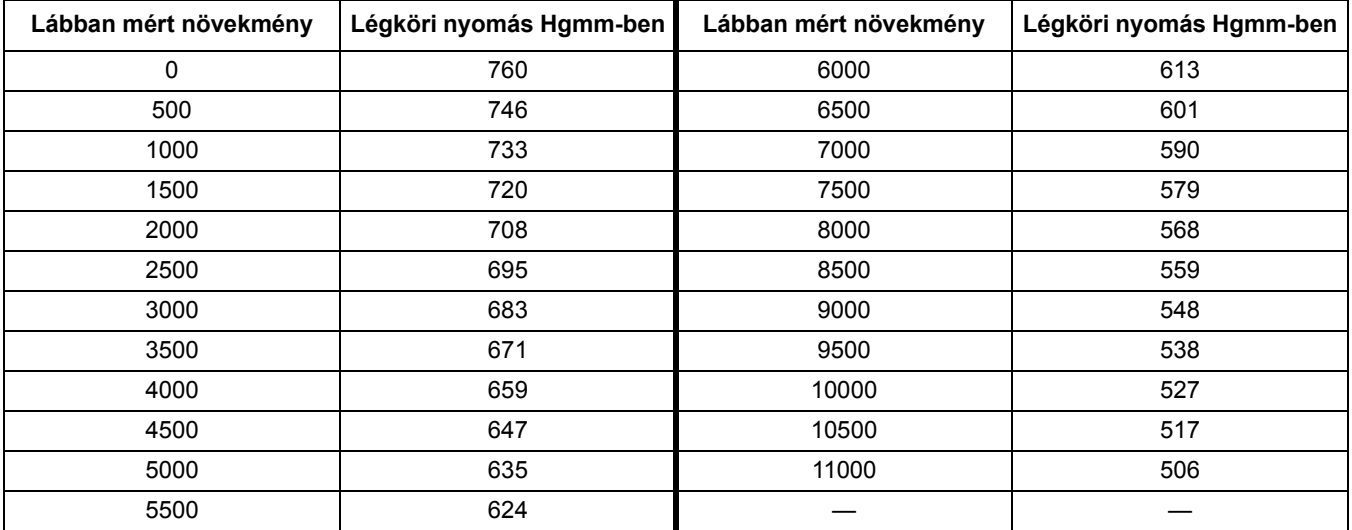

#### <span id="page-18-2"></span>**5. táblázat A légköri nyomás növekménye**

# <span id="page-19-2"></span><span id="page-19-0"></span>**4.7 Kalibrálás**

#### **Kalibrálási módszerek a vezetőképesség mérése során:**

- **Mintakalibrál. módszer:** Adja meg a minta ismert vezetőképességi értékét, melyet a laboratóriumi vagy összehasonlító vizsgálat alapján állapítottak meg.
- **Vezetőképesség kalib. módszer:** Adja meg a kalibrációs oldat ismert vezetőképességi értékét, és annak lineáris % / °C értékét, valamint a hőmérséklet referenciaértékeit.
- **Null kalibr módszer**:Adja meg a nullértéket (levegőben mért).

#### **Kalibrálási módszerek a százalékos koncentráció mérése során:**

- **Folyamatkalib. (Konc) módszer:** Adja meg a kalibrációs oldat (ideális esetben a folyamatoldat) %-ban mért koncentrációjának értékét.
- **Vezetőképesség kalib. módszer:** Adja meg a kalibrációs oldat ismert vezetőképességi értékét, és annak lineáris % / °C értékét, valamint a hőmérséklet referenciaértékeit.
- **Mintakalibrál. módszer:** Adja meg a minta %-ban mért koncentrációjának ismert értékét, melyet a laboratóriumi vagy összehasonlító vizsgálat alapján állapítottak meg.

#### **Kalibrálási módszerek a TDS-mérés során**

- **Folyamatkalib. (mg/l) módszer:** Adja meg a kalibrációs oldat (ideális esetben a folyamatoldat) ismert TDS g/l értékét.
- **Vezetőképesség kalib. módszer:** Adja meg a kalibrációs oldat ismert vezetőképességi értékét, és annak lineáris % / °C értékét, valamint a hőmérséklet referenciaértékeit.
- **Mintakalibrál. módszer:** Adja meg a minta ismert TDS g/l értékét, melyet a laboratóriumi vagy összehasonlító vizsgálat alapján állapítottak meg.

#### <span id="page-19-1"></span>**4.7.1 Vezetőképesség referenciaoldatának előkészítése**

Adja meg, hogy egy liter tiszta, deionizált, CO<sub>2</sub>-mentes, 25 °C hőmérsékletű vízhez hány gramm tiszta, szárított NaCl-ot ad hozzá.

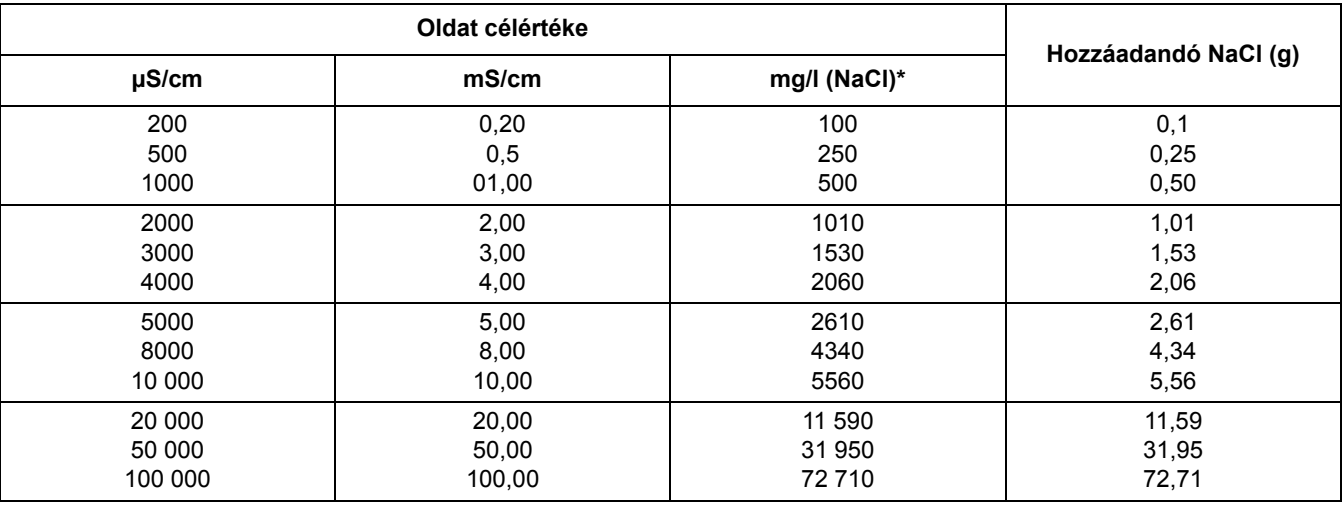

#### **6. táblázat Vezetőképességi referenciaoldatok**

#### <span id="page-20-2"></span><span id="page-20-0"></span>**4.7.2 Null kalibr**

A nullkalibrálás elfedi a minta vagy a mintaadatfolyam objektumaihoz túl közel elhelyezett konfigurációk okozta interferenciát (beleértve a vezetékbe szerelt csövet).

- **1.** A Főmenüben jelölje meg a SZENZORBEÁLLÍT pontot, és hagyja jóvá a kijelölést.
- **2.** Ha több érzékelő csatlakozik, jelölje ki a kívánt érzékelőt, és hagyja jóvá a kijelölést.
- **3.** Jelölje meg a KALIBRÁLÁS elemet, és hagyja jóvá.
- **4.** Válassza a NULLA lehetőséget. Válasszon Kimenet mód elemet a listáról (Aktív, Tartva vagy Átvitel), és hagyja jóvá a jelölést.
- **5.** Emelje ki az érzékelőt a levegőbe, és a folytatáshoz hagyja jóvá a beállítást.
- **6.** Megkezdődik a nullkalibrálás folyamat, és megjelenik a "Wait to Stabilize (Beállásra vár)" üzenet. Megjelenik az aktuális érték és a hőmérséklet. Hagyja jóvá.
- **7.** Helyezze vissza az érzékelőt a folyamatba.

#### <span id="page-20-1"></span>**4.7.3 Mintakalibrál.**

- **1.** A Főmenüben jelölje meg a SZENZORBEÁLLÍT pontot, és hagyja jóvá a kijelölést.
- **2.** Ha több érzékelő csatlakozik, jelölje ki a kívánt érzékelőt, és hagyja jóvá a kijelölést.
- **3.** Jelölje meg a KALIBRÁLÁS elemet, és hagyja jóvá.
- **4.** Válassza a MINTAKALIBRÁL. elemet. Válasszon Kimenet mód elemet a listáról (Aktív, Tartva vagy Átvitel), és hagyja jóvá a jelölést.
- **5.** Helyezze az érzékelőt a mintába, és a folytatáshoz hagyja jóvá a beállítást.
- **6.** Amikor az érték beállt, hagyja jóvá a beállítást. Véget ér a Mintakalibrál. művelet, és megjelenik a meredekség.
- **7.** Helyezze vissza az érzékelőt a folyamatba.

#### <span id="page-21-0"></span>**4.7.4 Vezkép. kalib.**

- **1.** A Főmenüben jelölje meg a SZENZORBEÁLLÍT pontot, és hagyja jóvá a kijelölést.
- **2.** Ha több érzékelő csatlakozik, jelölje ki a kívánt érzékelőt, és hagyja jóvá a kijelölést.
- **3.** Jelölje meg a KALIBRÁLÁS elemet, és hagyja jóvá.
- **4.** Válassza a VEZKÉP KALIB. elemet. Válasszon Kimenet mód elemet a listáról (Aktív, Tartva vagy Átvitel), és hagyja jóvá a jelölést.
- **5.** Válassza a REF.HÖM.BEÁLL. elemet, majd hagyja jóvá a beállítást.
- **6.** Válassza a MEREDEKS.BEÁLL elemet, majd hagyja jóvá a beállítást.
- **7.** Helyezze az érzékelőt az oldatba, és a folytatáshoz hagyja jóvá a beállítást.
- **8.** Amikor az érték beállt, hagyja jóvá a beállítást. Megjelenik a KALIBR KÉSZ üzenet. Ekkor hagyja jóvá a beállítást.
- <span id="page-21-2"></span>**9.** Helyezze vissza az érzékelőt a folyamatba.

#### <span id="page-21-1"></span>**4.7.5 Két érzékelő egyidejű kalibrálása**

- 1. Kezdje meg az első érzékelő kalibrálását, és folytassa a "Wait to Stabilize (Beállásra vár)" üzenet megjelenéséig.
- **2.** Jelölje meg a KILÉPÉS elemet, és hagyja jóvá. A kijelző visszatér a fő mérések képernyőjére, ahol mindkét érzékelőre vonatkozó érték villog.
- **3.** Kezdje meg a második érzékelő kalibrálását, és folytassa a "Wait to Stabilize (Beállásra vár)" üzenet megjelenéséig.
- **4.** Válassza a KILÉPÉS elemet. A kijelző visszatér a fő mérések képernyőjére, ahol mindkét érzékelőre vonatkozó érték villog. Most mindkét érzékelő kalibrálása a háttérben fut.
- **5.** Az egyik érzékelő kalibrálásához való visszatéréshez válassza a Főmenü elemet. Válassza a Szenzorbeállít elemet, majd hagyja jóvá a beállítást. Jelölje ki a megfelelő érzékelőt, majd hagyja jóvá a beállítást.
- **6.** Megjelenik a folyamatban lévő kalibrálás. Folytassa a kalibrálást.

# <span id="page-22-0"></span>**4.8 Hőmérséklet-kompenzálás**

A hőmérséklet-kompenzálás gyári alapértéke lineáris, 2, 00% / °C meredekség és 25° C referencia-hőmérséklet mellett.

A Típus kivál. lehetőség kiválasztásával módosítsa az érzékelőtípust. A következő lehetőségek választhatók:

- **•** NINCS: Nem alkalmaztak hőmérséklet-kompenzálást.
- **•** LINEÁRIS: A legtöbb alkalmazáshoz ez ajánlott. Válassza a Lineáris beáll elemet, és azt jóváhagyva férjen hozzá a meredekség vagy a hőmérséklet referenciaértékét módosító menükhöz.
- **•** VÍZ KOMPENZ.: TDS módban nem elérhető.
- **•** HÖMÉRS.TÁBLÁZ.: A hőmérséklet-kompenzációs táblázat konfigurálása maximum 10 x-tengelyre, és 10 y-tengelyre vonatkozó paraméter megadásával.

#### <span id="page-22-1"></span>**4.8.1 Értékek beírása a hőmérséklet-kompenzációs táblázatba**

- **1.** A Főmenüben jelölje meg a SZENZORBEÁLLÍT pontot, és hagyja jóvá a kijelölést.
- **2.** Ha több érzékelő csatlakozik, jelölje ki a kívánt érzékelőt, és hagyja jóvá a kijelölést.
- **3.** Jelölje meg a BEÁLLíTÁSOK elemet, és hagyja jóvá.
- **4.** Válassza a HÖM.KOMPENZ. elemet, majd hagyja jóvá a beállítást.
- **5.** Válassza a TÍPUS KIVÁL. elemet, majd hagyja jóvá a beállítást.
- **6.** Válassza a HÖMÉRS.TÁBLÁZ. elemet, majd hagyja jóvá a beállítást.
- **7.** Válassza a KONFIG TÁBLA elemet, majd hagyja jóvá a beállítást.
- **8.** Az egyes pontok módosításához újra hagyja jóvá a beállítást.

#### <span id="page-23-0"></span>**4.8.2 Értékek beírása a konfigurálás-kompenzációs táblázatba**

Ha a Mérés választ. menüben Koncentráció értéket választott, a felhasználó a következő értékeket adhatja meg az egyéni táblázatban:

- **1.** A Főmenüben jelölje meg a SZENZORBEÁLLÍT pontot, és hagyja jóvá a kijelölést.
- **2.** Ha több érzékelő csatlakozik, jelölje ki a kívánt érzékelőt, és hagyja jóvá a kijelölést.
- **3.** Válassza a MÉRÉS VÁLASZT. pont Konc elemét, majd hagyja jóvá a beállítást.
- **4.** Válassza a KONC.BEÁLLÍTÁS elemet, majd hagyja jóvá a beállítást.
- **5.** Válassza a TÍPUS KIVÁL. elemet. Válassza a SAJÁT BEÁLL. vagy a BEÉPÍTETT elemet, majd hagyja jóvá a beállítást.

#### **Ha a SAJÁT BEÁLL. opciót választotta:**

- **a.** Válassza a KONFIG TÁBLA elemet, majd hagyja jóvá a beállítást.
- **b.** Az egyes pontok módosításához újra hagyja jóvá a beállítást.

#### **Ha a BEÉPÍTETT opciót választotta:**

**a.** Válasszon a beépített táblák közül.

#### <span id="page-23-1"></span>**4.8.3 Értékek beírása a TDS konfigurációs táblázatba**

Ha a Mérés választ. menüben TDS értéket választott, a felhasználó a következő értékeket adhatja meg az egyéni táblázatban:

- **1.** A Főmenüben jelölje meg a SZENZORBEÁLLÍT pontot, és hagyja jóvá a kijelölést.
- **2.** Ha több érzékelő csatlakozik, jelölje ki a kívánt érzékelőt, és hagyja jóvá a kijelölést.
- **3.** Válassza a MÉRÉS VÁLASZT. pont Konc elemét, majd hagyja jóvá a beállítást.
- **4.** Válassza a KONFIG. TDS elemet, majd hagyja jóvá a beállítást.
- **5.** Válassza a SZORZÓ VÁLASZT elemet, majd hagyja jóvá a beállítást.
- **6.** Válassza a NaCl vagy a SAJÁT BEÁLL. elemet. Ha NaCl értéket választott, nincs szükség további beállításra.

#### **Ha a SAJÁT BEÁLL. opciót választotta:**

- **a.** Válassza a SZORZÓ BEÁLL elemet, majd hagyja jóvá a beállítást.
- **b.** Adja meg az értékét.

*VESZÉLY*

*Az ebben a fejezetben ismertetett feladatokat kizárólag szakember hajthatja végre.* 

<span id="page-24-0"></span>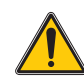

*VESZÉLY Robbanásveszély. A berendezéseket csak áramtalanítás után vagy csak akkor csatlakoztassa és válassza le, ha meggyõzõdött a mûvelet biztonságosságáról.* 

# <span id="page-24-3"></span><span id="page-24-1"></span>**5.1 Karbantartási ütemterv**

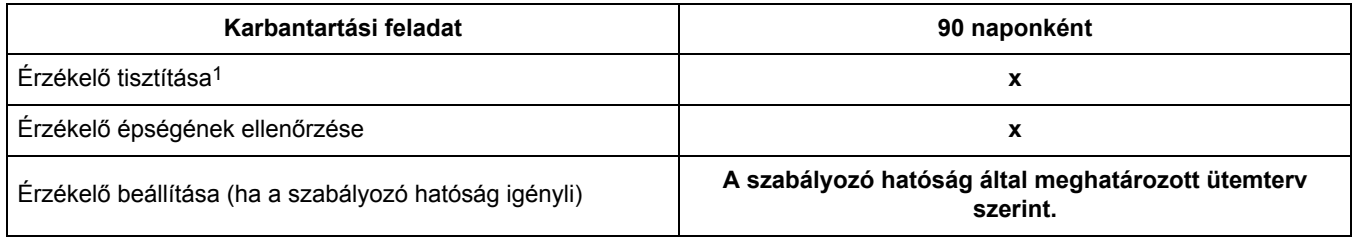

1 A tisztítás gyakorisága az alkalmazás jellegétől függ. Bizonyos alkalmazási területeken ritkább vagy sűrűbb tisztítás esedékes.

# <span id="page-24-4"></span><span id="page-24-2"></span>**5.2 Az érzékelő tisztítása**

<span id="page-24-5"></span>Tiszta vízsugárral tisztítsa meg az érzékelő külső felületét. Az esetlegesen megmaradó szennyeződéseket nedves ruhával vagy kefével távolítsa el.

# <span id="page-26-3"></span><span id="page-26-1"></span><span id="page-26-0"></span>**6.1 Hibakódok**

<span id="page-26-8"></span>Ha az érzékelőn hibaállapot jelentkezik, a mérőképernyőn látható érték villog, és a rendszer visszatartja minden, az érzékelőhöz kapcsoló relé és analóg kimenet működését. Az érzékelőn mért érték a következő körülmények között villog:

- **•** Érzékelő kalibrálása
- **•** Kapcsolatvesztés

Jelölje ki a Szenz. diag. menüt, és hagyja jóvá a kijelölést. Jelölje ki a hibákat, és a kijelölést jóváhagyva derítse ki a hiba okát. Hibameghatározások: 7. [táblázat](#page-26-5).

#### **7. táblázat Hibakódok**

<span id="page-26-5"></span>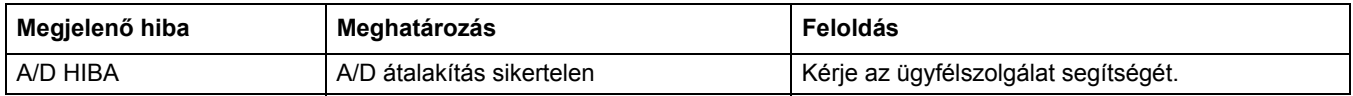

# <span id="page-26-4"></span><span id="page-26-2"></span>**6.2 Figyelmeztetések**

<span id="page-26-7"></span>Az érzékelőről érkező figyelmeztetés nem akadályozza a menük, relék és kimenetek normál működését. A kijelző jobb oldalán azonban villogni kezd egy figyelmeztető ikon. Jelölje meg a Szenz. diag. menüt, és a kijelölést jóváhagyva derítse ki a hiba okát.

A figyelmeztetés reléműködés kiváltására is használható. A felhasználók által beállított figyelmeztetési szintek határozzák meg a hiba súlyosságát. Hibameghatározások: 8. [táblázat](#page-26-6).

<span id="page-26-6"></span>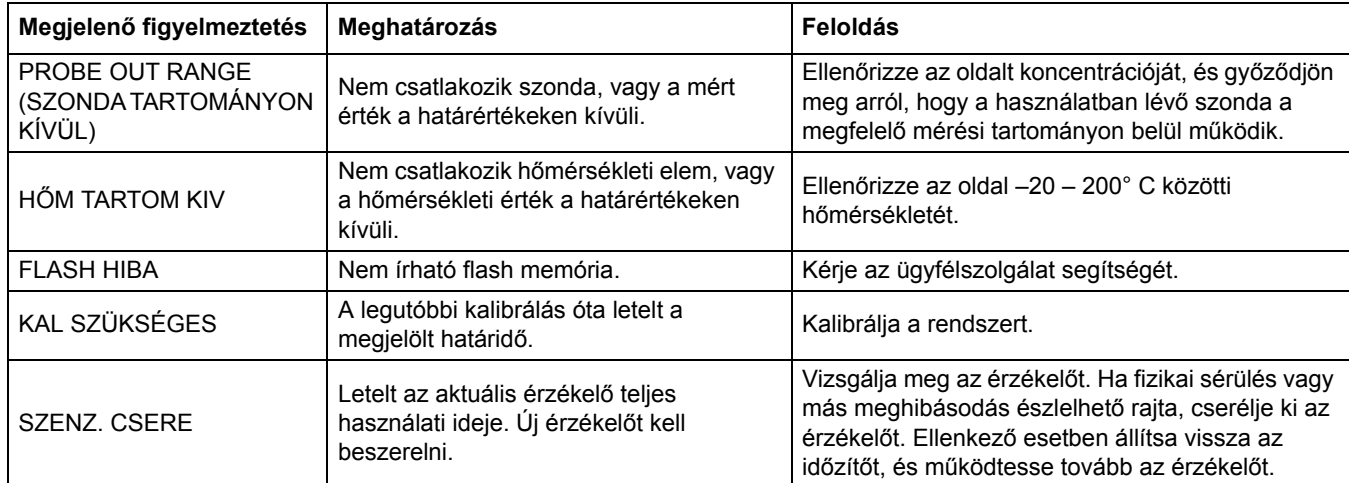

#### **8. táblázat Figyelmeztető kódok**

# <span id="page-28-2"></span><span id="page-28-0"></span>**7. fejezet Cserealkatrészek és tartozékok**

# <span id="page-28-1"></span>**7.1 Csereösszetevők, tartozékok, reagensek és szabványok**

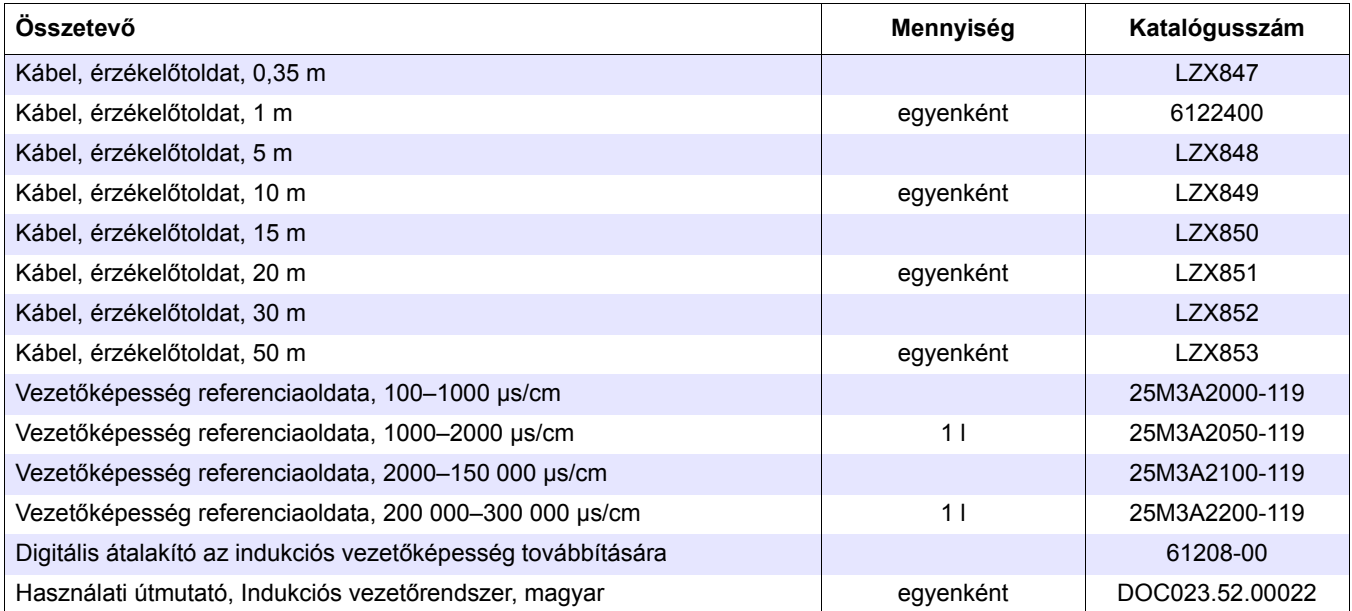

<span id="page-30-0"></span>A gyártó garantálja, hogy a szállított termék mentes az anyag- és a gyártási hibáktól, és kötelezettséget vállal a hibás alkatrészek ingyenes javítására vagy cseréjére.

A készülékek garanciális időtartama 24 hónap. A vásárlást követő 6 hónapon belül megkötött javítási szerződés 60 hónapra meghosszabbítja a garancia időtartamát.

A további igények kizárásával a szállító a biztosított szolgáltatások hiányát magába foglaló meghibásodásokért a következők szerint felelős: minden olyan alkatrészt, amelyről a kockázatáthárítás napjától számított garanciális időtartamon belül kimutatható, hogy használhatatlanná vált, illetve csak jelentős korlátozásokkal használható a kockázatáthárítást megelőzően felmerülő körülmények miatt, különösen a helytelen tervezés, a hibás anyagok vagy a nem megfelelő megmunkálás következtében, a szállító legjobb belátása szerint megjavít vagy kicserél. Az ilyen meghibásodások megállapításáról haladéktalanul, de legkésőbb a hiba azonosítását követő 7 napon belül, írásbeli értesítést kell küldeni a szállítónak. Ha az ügyfél elmulasztja a szállító értesítését, a terméket a hiba ellenére jóváhagyottnak kell tekinteni. Semmilyen egyéb közvetlen vagy közvetett kárért nem merülhet fel felelősség.

Ha a garanciális időtartamon belül a berendezésen a szállító által meghatározott karbantartási vagy javítási munkát kell végrehajtania az ügyfélnek (karbantartás) vagy a szállítónak (szervizelés), és ez a követelmény nem teljesül, a be nem tartásából következő károkkal szembeni igényeket semmisnek kell tekinteni.

Semmilyen egyéb, különösen a következményes károkra vonatkozó igény nem érvényesíthető.

A fogyóeszközökre, valamint a helytelen kezelésből, a hibás telepítésből és a nem megfelelő használatból eredő károkra a fentiek nem vonatkoznak.

Az ipari folyamatműszerek megbízhatósága már sok alkalmazásban bebizonyosodott, ezért ezeket gyakran használják automatikus vezérlőhurkokban, hogy az illető folyamat leggazdaságosabb működési módját megvalósítsák.

A működésből eredő károk elkerülésére, illetve korlátozására ezért ajánlott, hogy a vezérlőhurkot úgy tervezzék meg, hogy a műszer működési hibája a tartalék-vezérlőrendszerre való automatikus átkapcsolást eredményezze. Ez a környezetre és a folyamatra nézve a legbiztonságosabb működési állapot.

# <span id="page-31-0"></span>**8.1 Megfelelőségi információk**

A Hach Co. tanúsítja, hogy a műszer alapos tesztelése és vizsgálata alapján a gyárból történő elszállításkor megfelelt a megadott műszaki jellemzőknek.

Az **indukciós vezetőképesség-érzékelővel felszerelt sc1000 vezérlő / sc100 vezérlő modell** a tesztelés alapján a következő, műszerekre vonatkozó szabványoknak megfelelő tanúsításokkal rendelkezik:

# **Termékbiztonság**

UL 61010A-1 (ETL-jegyzékszám: 65454) CSA C22.2 1010.1 sz. (ETLc tanúsítás száma: 65454) A Hach Co. tanúsítja, hogy a készülék megfelel az EN 61010-1 szabvány 1. és 2. kiegészítésének (IEC1010-1) a 73/23/EGK szerint, a tanúsító teszteket az Intertek Testing Services végezte.

# **Zavartűrés**

A berendezés ipari elektromágneses összeférhetőségét a következők szerint tesztelték:

**EN 61326** (Méréstechnikai, irányítástechnikai és laboratóriumi villamos berendezések EMC-követelményei) **a 89/336/EGK EMC-irányelv szerint:** a tanúsító teszteket a Hach Company végezte, a megfelelőséget a Hach Company tanúsítja.

#### **Szabványok:**

IEC 1000-4-2:1995 (EN 61000-4-2:1995) Elektrosztatikus kisüléssel szembeni zavartűrés (B osztály) IEC 1000-4-3:1995 (EN 61000-4-3:1996) Sugárzott, rádiófrekvenciás térrel szembeni zavartűrés (A osztály) IEC 1000-4-4:1995 (EN 61000-4-4:1995) Gyors villamos tranziens jelenség (Burst) (B osztály) IEC 1000-4-5:1995 (EN 61000-4-5:1995) Lökőhullám (B osztály) IEC 1000-4-6:1996 (EN 61000-4-6:1996) Rádiófrekvenciás terek által keltett, vezetett zavarok (A osztály) IEC 1000-4-11:1994 (EN 61000-4-11:1994) Feszültségletörés / rövid idejű feszültségkimaradás (B osztály)

#### **További zavartűrési szabvány(ok):**

ENV 50204:1996 Digitális telefonok által sugárzott elektromágneses mező (A osztály)

# **Kibocsátás**

A berendezés rádiófrekvenciás kibocsátását a következők szerint tesztelték:

Az **89/336/EGK** EMC-irányelv szerint: **EN 61326:1998** (Méréstechnikai, irányítástechnikai és laboratóriumi villamos berendezések EMC-követelményei) "A" osztály kibocsátási határértékei. A tanúsító teszteket a Hewlett Packard, Fort Collins, Colorado Hardware Test Center (A2LA sz.: 0905-01) végezte, a megfelelőséget pedig a Hach Company tanúsítja.

#### **Szabványok:**

EN 61000-3-2 Villamos berendezések által keltett felharmonikusok EN 61000-3-3 Villamos berendezések által keltett feszültségingadozások és villogás (flicker)

#### **További kibocsátási szabvány(ok):**

**EN 55011 (CISPR 11), "A" osztály kibocsátási határértékei** 

#### <span id="page-32-0"></span>**HACH Company központja**

P.O. Box 389 Loveland, Colorado 80539-0389 U.S.A. Tel.: (800) 227-HACH (800) -227-4224 (kizárólag az USA területén) Fax: (970) 669-2932 orders@hach.com www.hach.com

#### **HACH LANGE GMBH**

Willstätterstraße 11 D-40549 Düsseldorf Tel. +49 (0)2 11 52 88-320 Fax +49 (0)2 11 52 88-210 info@hach-lange.de www.hach-lange.de

#### **DR. BRUNO LANGE AG**

Juchstrasse 1 CH-8604 Hegnau Tel. +41(0)44 9 45 66 10 Fax +41(0)44 9 45 66 76 info@hach-lange.ch www.hach-lange.ch

#### **HACH LANGE APS**

Åkandevej 21 DK-2700 Brønshøj Tel. +45 36 77 29 11 Fax +45 36 77 49 11 info@hach-lange.dk www.hach-lange.dk

#### **HACH LANGE LDA**

Av. do Forte nº8 Fracção M P-2790-072 Carnaxide Tel. +351 214 253 420 Fax +351 214 253 429 info@hach-lange.pt www.hach-lange.pt

#### **HACH LANGE KFT.**

Hegyalja út 7-13. H-1016 Budapest Tel. +36 (06)1 225 7783 Fax +36 (06)1 225 7784 info@hach-lange.hu www.hach-lange.hu

Faifarieva 15 SI-1230 Domžale Tel. +386 (0)59 051 000 Fax +386 (0)59 051 010 info@hach-lange.si www.hach-lange.si

#### **Szerviz az Egyesült Államokban:**

HACH Company Ames Service 100 Dayton Avenue Ames, Iowa 50010 Tel.: (800) 227-4224 (kizárólag az USA területén) Fax: (515) 232-3835

#### **HACH LANGE LTD**

Pacific Way Salford GB-Manchester, M50 1DL Tel. +44 (0)161 872 14 87 Fax +44 (0)161 848 73 24 info@hach-lange.co.uk www.hach-lange.co.uk

#### **HACH LANGE FRANCE S.A.S.**

33, Rue du Ballon F-93165 Noisy Le Grand Tél. +33 (0)1 48 15 68 70 Fax +33 (0)1 48 15 80 00 info@hach-lange.fr www.hach-lange.fr

#### **HACH LANGE AB**

Vinthundsvägen 159A SE-128 62 Sköndal Tel. +46 (0)8 7 98 05 00 Fax +46 (0)8 7 98 05 30 info@hach-lange.se www.hach-lange.se

#### **HACH LANGE SP.ZO.O.**

ul. Opolska 143 a PL-52-013 Wrocław Tel. +48 (0)71 342 10-83 Fax +48 (0)71 342 10-79 info@hach-lange.pl www.hach-lange.pl

#### **HACH LANGE S.R.L.**

Str. Leonida, nr. 13 Sector 2 RO-020555 Bucuresti Tel. +40 (0) 21 201 92 43 Fax +40 (0) 21 201 92 43 info@hach-lange.ro www.hach-lange.ro

#### **ΗΑCH LANGE E.Π.Ε.**

Αυλίδος 27 GR-115 27 Αθήνα Τηλ. +30 210 7777038 Fax +30 210 7777976 info@hach-lange.gr www.hach-lange.gr

#### **Szerviz Kanadában:**

Hach Sales & Service Canada Ltd. 1313 Border Street, Unit 34 Winnipeg, Manitoba R3H 0X4 Tel.: (800) 665-7635 (csak Kanadából) Tel.: (204) 632-5598 Fax: (204) 694-5134 canada@hach.com

#### **HACH LANGE LTD**

Unit 1, Chestnut Road Western Industrial Estate IRL-Dublin 12 Tel. +353(0)1 46 02 5 22 Fax +353(0)1 4 50 93 37 info@hach-lange.ie www.hach-lange.ie

#### **HACH LANGE SA**

Motstraat 54 B-2800 Mechelen Tél. +32 (0)15 42 35 00 Fax +32 (0)15 41 61 20 info@hach-lange.be www.hach-lange.be

#### **HACH LANGE S.R.L.**

Via Riccione, 14 I-20156 Milano Tel. +39 02 39 23 14-1 Fax +39 02 39 23 14-39 info@hach-lange.it www.hach-lange.it

#### **HACH LANGE S.R.O.**

Lešanská 2a/1176 CZ-141 00 Praha 4 Tel. +420 272 12 45 45 Fax +420 272 12 45 46 info@hach-lange.cz www.hach-lange.cz

#### **HACH LANGE**

8, Kr. Sarafov str. BG-1164 Sofia Tel. +359 (0)2 963 44 54 Fax +359 (0)2 866 04 47 info@hach-lange.bg www.hach-lange.bg

#### **HACH LANGE E.P.E.**

27, Avlidos str GR-115 27 Athens Tel. +30 210 7777038 Fax +30 210 7777976 info@hach-lange.gr www.hach-lange.gr

#### **Szerviz Latin-Amerika, a karibi térség, a Távol-Kelet, az indiai szubkontinens, Afrika, Európa és a Közel-Kelet számára:**

Hach Company központja, P.O. Box 389 Loveland, Colorado, 80539-0389 U.S.A. Tel.: +001 (970) 669-3050 Fax: +001 (970) 669-2932 intl@hach.com

#### **DR. BRUNO LANGE GES. MBH**

Industriestraße 12 A-3200 Obergrafendorf Tel. +43 (0)27 47 74 12 Fax +43 (0)27 47 42 18 info@hach-lange.at www.hach-lange.at

#### **DR. LANGE NEDERLAND B.V.**

Laan van Westroijen 2a NL-4003 AZ Tiel Tel. +31(0)344 63 11 30 Fax +31(0)344 63 11 50 info@hach-lange.nl www.hach-lange.nl

#### **HACH LANGE S.L.U.**

Edif. Arteaga Centrum C/Larrauri, 1C- 2ª Pl. E-48160 Derio/Vizcaya Tel. +34 94 657 33 88 Fax +34 94 657 33 97 info@hach-lange.es www.hach-lange.es

#### **HACH LANGE S.R.O.**

Roľnícka 21 SK-831 07 Bratislava – Vajnory Tel. +421 (0)2 4820 9091 Fax +421 (0)2 4820 9093 info@hach-lange.sk www.hach-lange.sk

#### **HACH LANGE SU ANALİZ SİSTEMLERİ LTD.ŞTİ.**

Hilal Mah. 75. Sokak Arman Plaza No: 9/A TR-06550 Çankaya/ANKARA Tel. +90 (0)312 440 98 98 Fax +90 (0)312 442 11 01 bilgi@hach-lange.com.tr **HACH LANGE D.O.O.** www.hach-lange.com.tr

<span id="page-34-0"></span>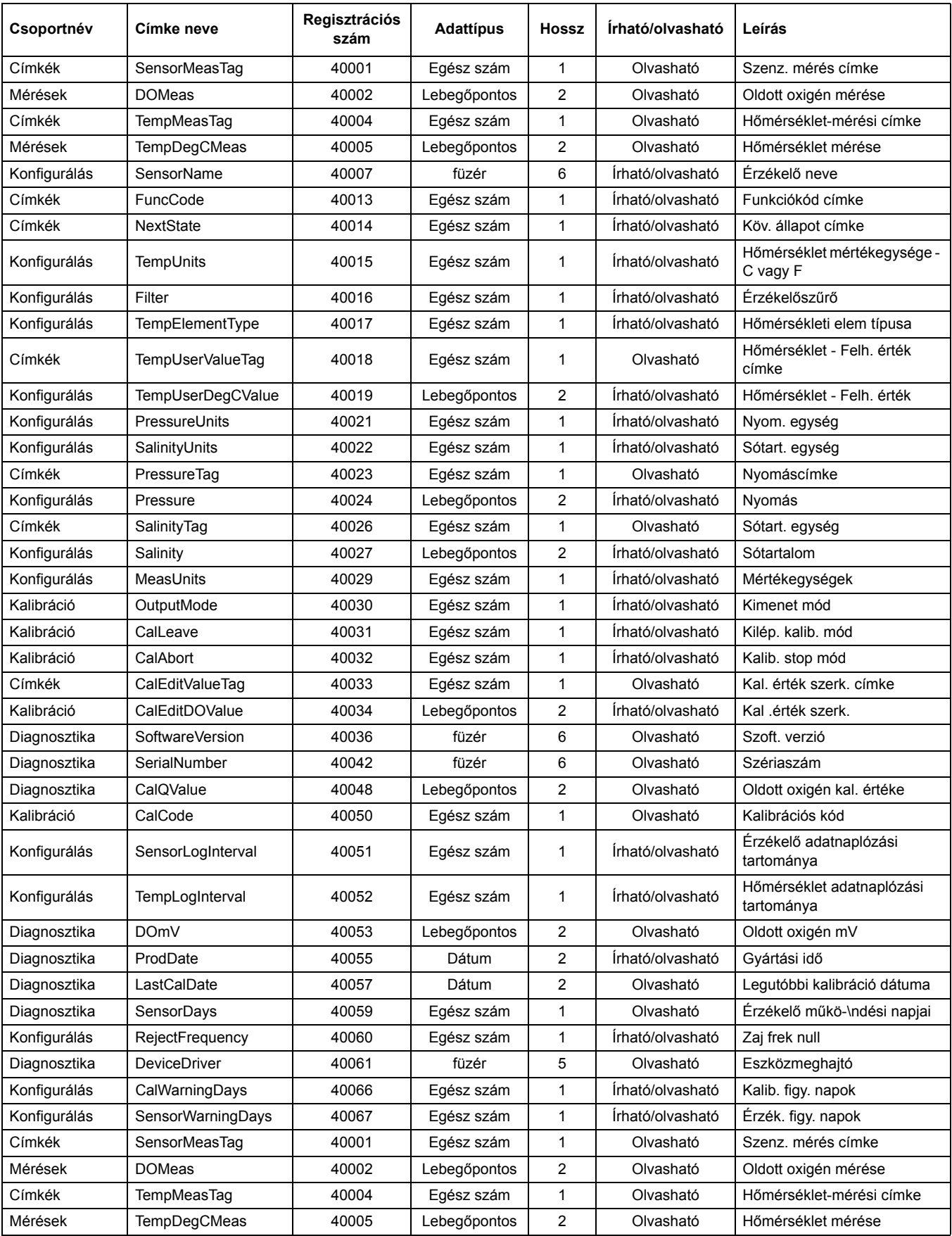

#### **9. táblázat Az érzékelő Modbus-regiszterei**

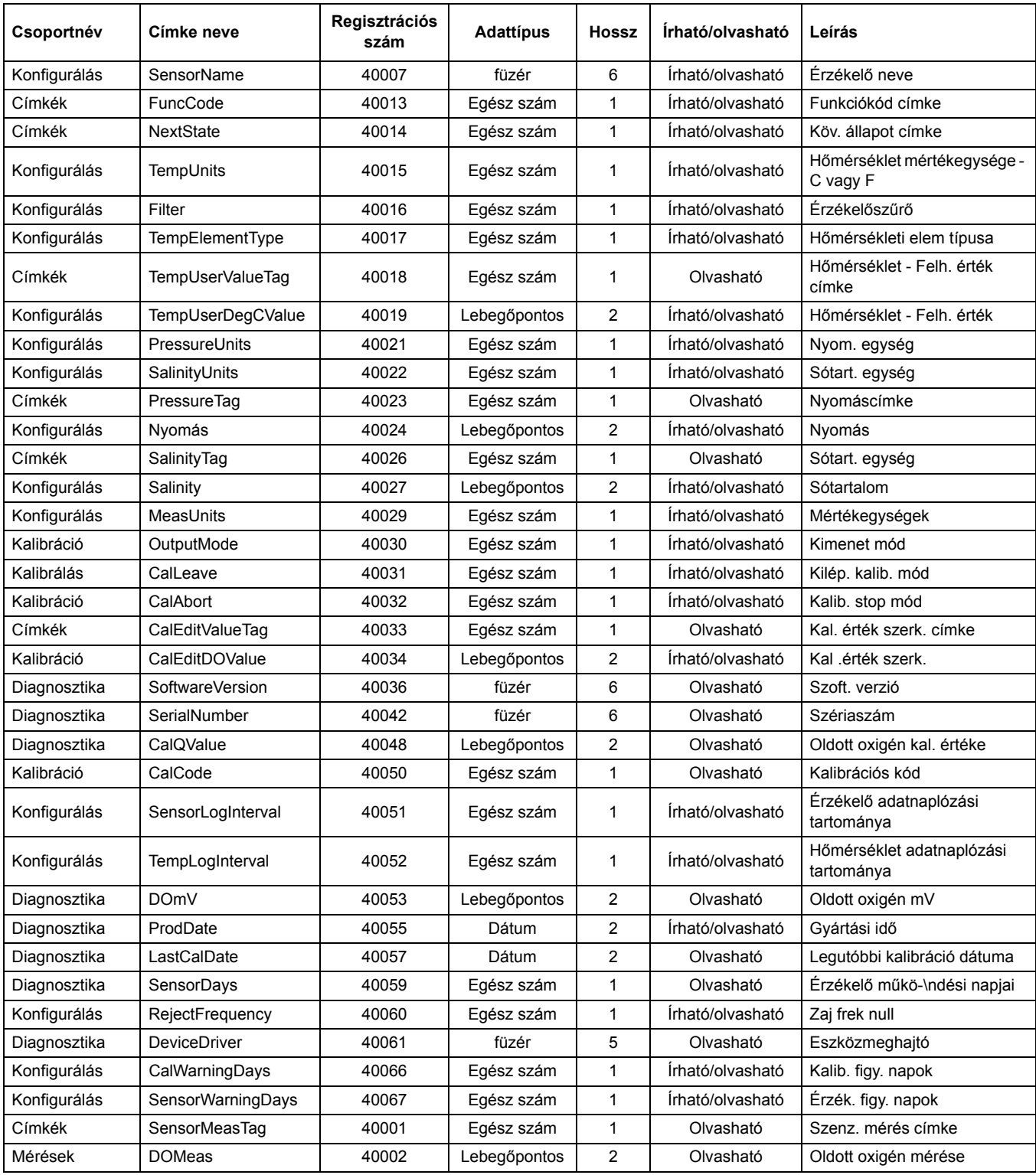

### **9. táblázat Az érzékelő Modbus-regiszterei (folytatás)**

# **Tárgymutató**

# $\mathbf{A}$

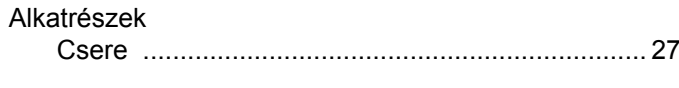

# $\overline{B}$

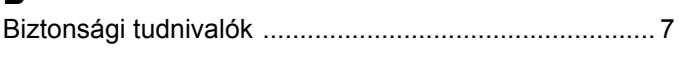

# $\mathsf E$

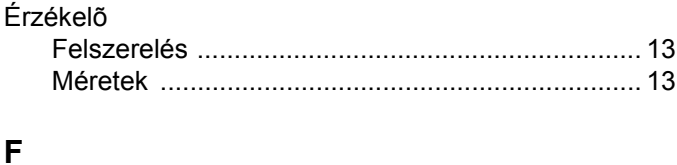

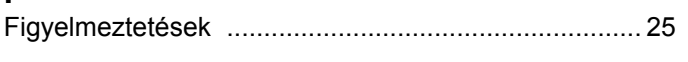

# $\overline{\mathbf{H}}$

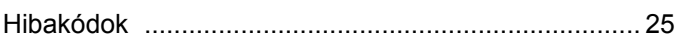

# $\overline{\mathsf{K}}$

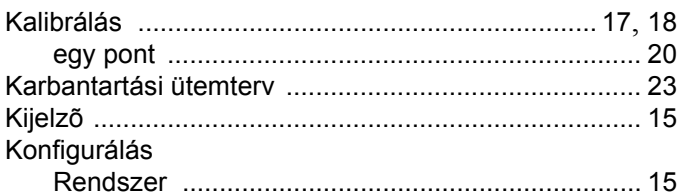

# $\mathsf{M}$

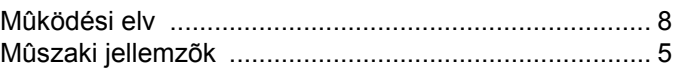

# $\overline{\mathsf{N}}$

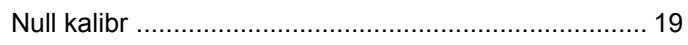

# $\frac{1}{T}$

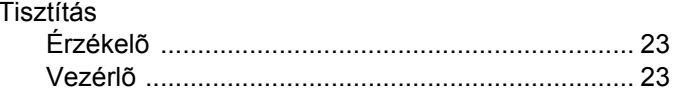